# **Fing**

Fing Limited 1<sup>st</sup> Floor Minerva House Simmonscourt Road Dublin 4, Ireland

phone : (+44) 203 598 4003 email : sales@fing.io

www.fing.io

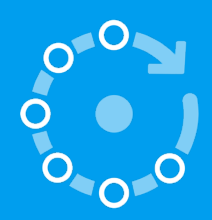

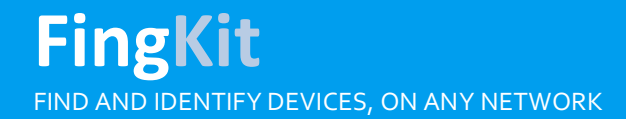

**FingKit API Specification** Last Update : January 2018 Document Version : 3.0

# **1. Introduction**

Fing is a network analysis solution that provides insight on the user's network. The solution relies on a Software Development Kit (FingKit) for mobile apps and embedded devices that discovers the devices connected to the network, and a cloud service that identifies their models and properties through advanced Machine Learning.

The kit analyzes the network the device is connected to, emitting a number of details about the whole network and about each single device such as device name, make, model and type.

This system is at the heart of **FingTM** mobile apps, already downloaded by 15 million users and performing over 700,000 networks scans every day. FingKit uses a state-of-the-art discovery engine, running a collection of algorithms developed in years of experience on mobile and embedded devices, aimed at teams to save crucial development time and get unparalleled device recognition.

Fing discovery engine is blazing fast: in a few seconds FingKit provides a detailed snapshot of the devices currently connected and devices that joined the network in the past. The recognition of devices relies on Fing's distinctive algorithms to probe devices, Bonjour (Multicast-DNS) queries, UPnP queries, SNMP requests, DHCP monitoring and NetBIOS queries.

# How does it work?

For each device, the FingKit Device Recognition System analyzes the data to provide the best match among its supported types – currently more than 100 types ranging from tablets to surveillance cameras, grouped in 8 categories (Mobile, Entertainment, Home & Office, Network, Server, Home Automation, Surveillance, Engineering).

In addition to the best-matching device type, FingKit provides in JSON text format the full set of network details and the analysis for each network protocol the devices comply with.

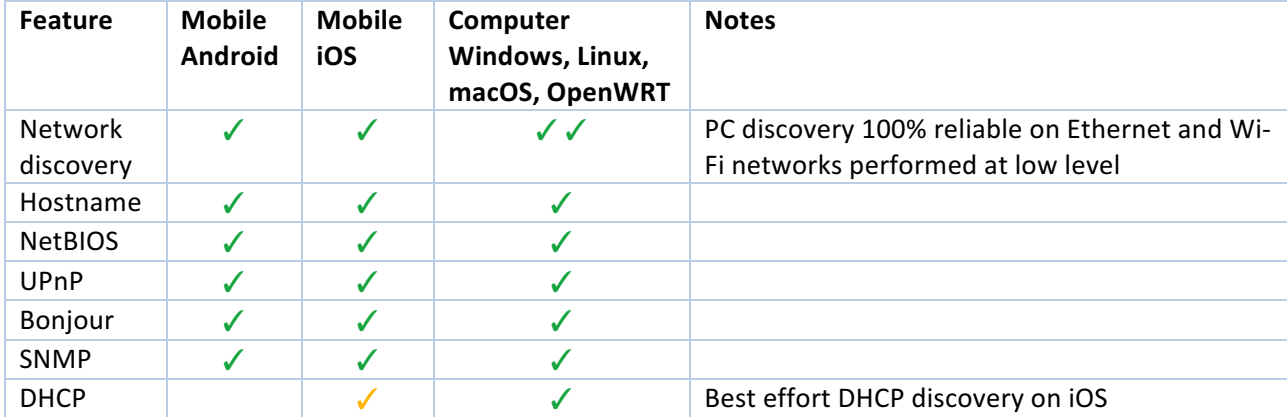

The table below reports the scan and protocols supported on each platform.

# **2. Integrate FingKit into a native app**

Integrating the FingKit is easy and straightforward for iOS and Android developers. Once you create an app and get your Fing License Key, you just need to add the required frameworks for Fing integration, initialize Fing and start a netwrk scan.

# Integration within an iOS app

The Kit is available as an Objective-C Framework library, suitable to be used with the standard development tools (Xcode) and to be published on the official Apple Store. As a framework, it may also be used by application written in Swift language.

FingKit for iOS is compatible with Apple iOS 9.x and greater. FingKit requires the following items to be added in the "**Linked Frameworks and Libraries**" in your Xcode project.

- libresolv.9.tdb
- libsqllite3.tbd
- SystemConfiguration.framework
- Security.framework
- Foundation.framework
- CFNetwork.framework
- CoreTelephony.framework

The FingKit framework itself shall be added as "**Embedded Binaries**" as well; Xcode automatically includes the framework in the final package. To import and use the functionalities of the FingKit modules, you shall simply import the module main header.

#### #import <FingKit/FingKit.h>

The FingKit functionalities are accessed via the main singleton class FingScanner.

## Integration within an Android app

The Kit is available as an AAR (Android Archive) library, suitable to be used with the standard development tools (Android Studio) and to be published on the official Play Store. As a framework, it may also be used by applications written in Kotlin language.

FingKit for Android is compatible with Android 4.4 and greater. FingKit requires the following dependencies to be added in your Gradle-based or Maven-based project.

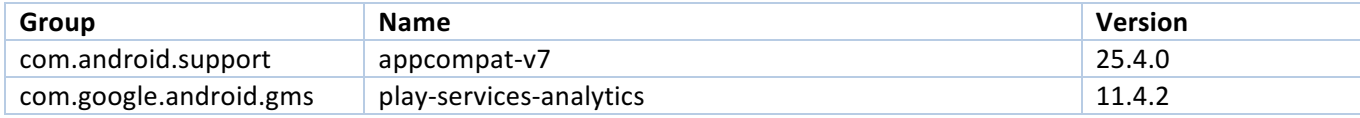

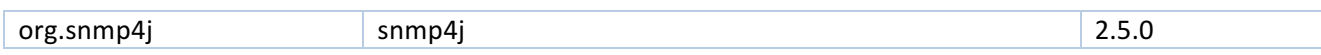

The FingKit archive fing-kit.aar shall be placed locally in a folder placed at the same level of the android app source code, (e.g. if your source code is in  $\leq$  root/app/src>, you shall place the lib in  $<$ root/app/libs>) and it shall be added as transitive compilation item in your build system. Android Studio automatically includes the framework in the final package. Below is reported an excerpt of a Gradle build module that includes the library in the build system.

```
Android (Gradle)
```

```
allprojects {
     repositories {
         jcenter()
         flatDir { 
              dirs 'libs' 
 } 
         google()
     }
}
dependencies {
     compile(name:'fing-kit', ext:'aar') { 
         transitive=true 
     } 
     compile 'com.android.support:appcompat-v7:25.4.0' 
     compile 'com.google.android.gms:play-services-analytics:11.8.0' 
     compile 'com.google.protobuf:protobuf-java:2.6.1' 
     compile 'org.snmp4j:snmp4j:2.5.0' 
}
```
The FingKit functionalities are accessed via the main singleton class FingScanner.

# **3.API Specification**

## Asynchronous design

FingKit operates asynchronously, to ensure your App is never blocked during each operation. A callback block is used to deliver the result of an operation, or the error object in case the operation could not be completed.

All callback methods are invoked in the main thread on iOS and Android.

```
iOS (Objective-C)
```

```
typedef void (^FingResultCallback)
             (NSString * Nullable result, NSError * Nullable error);
```
Android (Java)

```
public interface FingResultCallback {
     void handle(String result, Exception error);
}
```
The callback block accepts the following list of parameters:

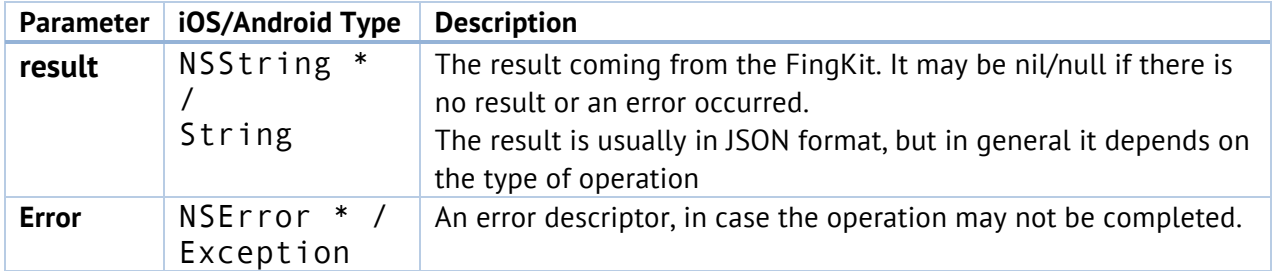

If successful, the completion callback result string contains a JSON-formatted result and a nil/null error.

# Error handling

On Android, errors are represented as Exception objects passed as paramters. On iOS, the completion callback may return one of the following error codes in the NSError object if the attempt to validate the key failed.

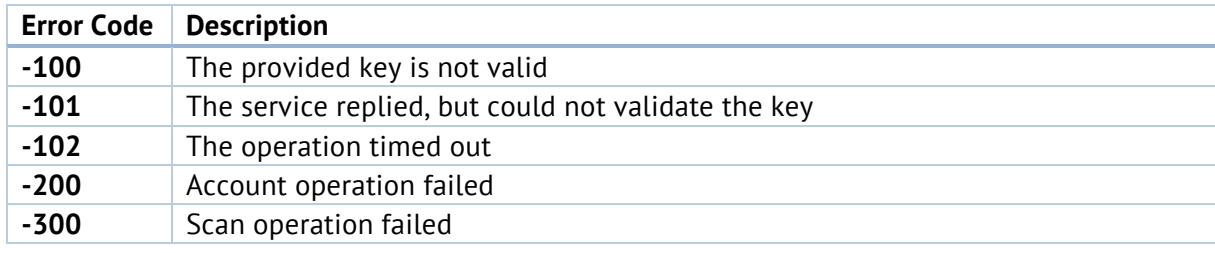

# License Key validation

To enable the functionalities delivered by the FingKit, you must first obtain an API key and validate it. The validation requires access to the Internet, and it shall be executed at every application session in order to activate the features; a missing or failed validation disables the features of the FingKit.

iOS (Objective-C)

```
-(void) validateLicenseKey:(NSString *) key
                  withToken:(NSString *) token
                 completion:(nullable FingResultCallback) completion;
```
Android (Java)

```
public void validateLicenseKey(String key, 
                                 String token, 
                                FingResultCallback completion);
```
The method accepts the following list of parameters:

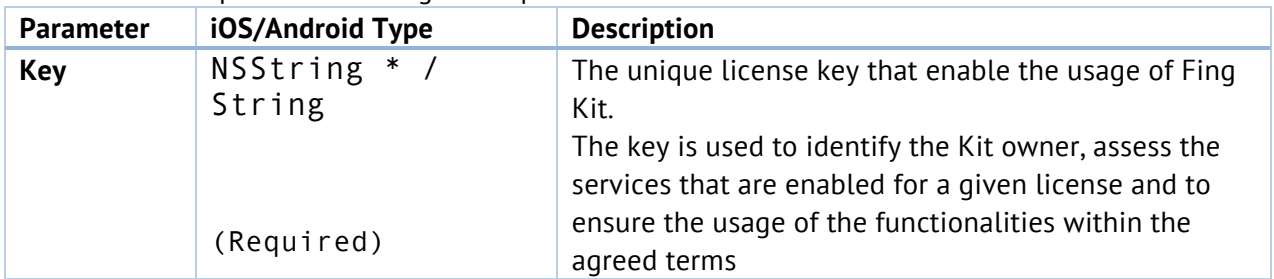

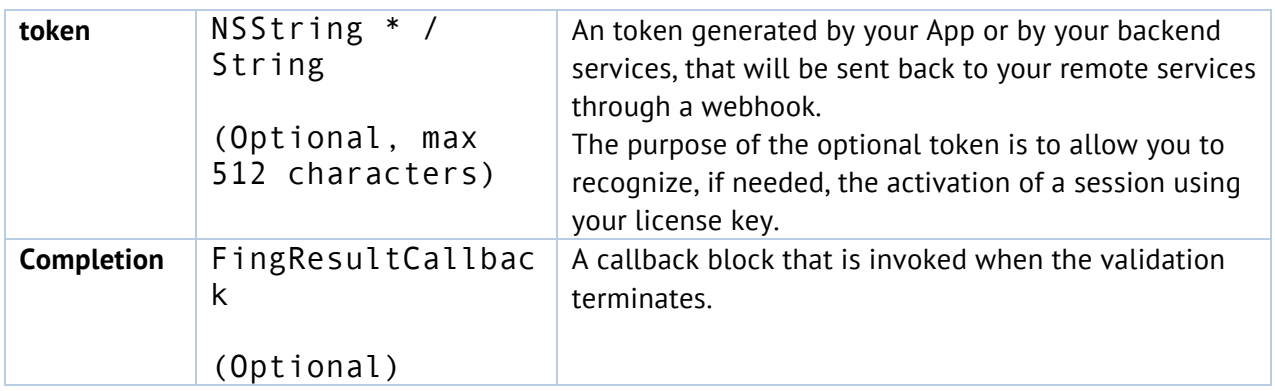

If successful, the callback contains a JSON-formatted result as described in the following table, and a nil/null error.

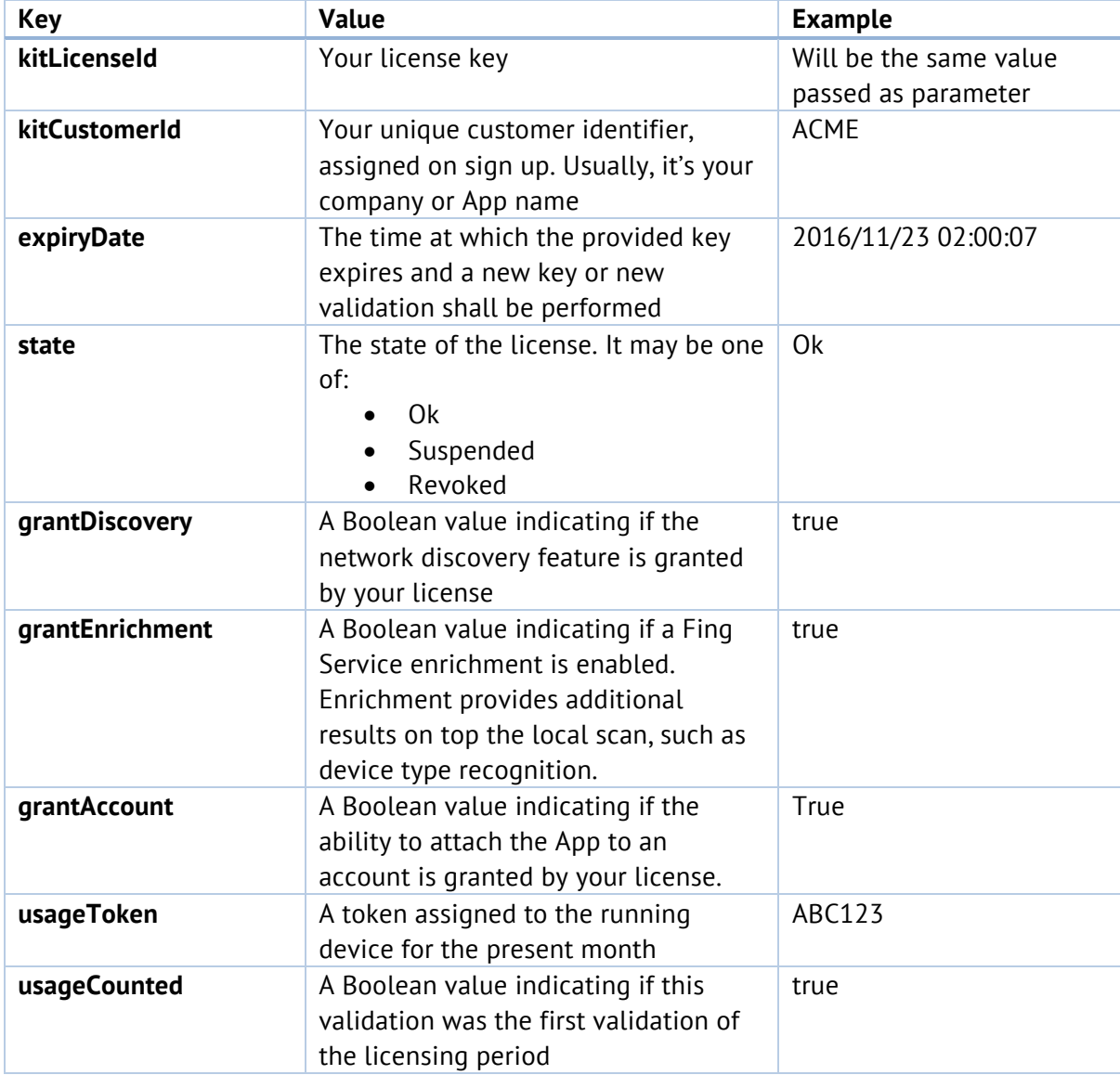

If the validation could not be performed or fails, a description of the error is reported in the NSError object.

An example of the JSON result is reported below.

iOS and Android (JSON)

```
{
   "kitLicenseId":"ABC123", 
   "kitCustomerId":"ACME", 
   "expiryDate":"2016/12/30 00:00:00",
   "state":"Ok",
   "grantDiscovery": "true", 
   "grantEnrichment": "true",
 "grantAccount": "false",
 "usageToken": "ABC123",
   "usageCounted": "false"
}
```
A failure to validate the key is reported via an NSError. Every error in the validation process disables all functionalities.

## Fing Account management

Hosting applications manage the Fing account to persist backup, synchronize, persist the scanned networks. The functionalities allow users to receive at every scan not only the current snapshot, but the full history of the device states and times.

An account is also required to perform our cloud enrichment to improve the identification of devices.

FingKit ensures a secure and encrypted communication between the App and Fing Servers. Each account is identified by an App-provided unique identifier. FingKit do not impose any authentication mechanism, relying on the hosting app to implement its own authentication system.

iOS (Objective-C)

```
-(void) accountAttach:(FingAccountProfile *) profile
             withToken:(nullable NSString *) token
            completion:(nullable FingResultCallback) completion;
-(void) accountInfo:(nullable FingResultCallback) completion;
-(void) accountDetach:(nullable FingResultCallback) completion;
```
Android (Java)

```
public void accountAttach(FingAccountProfile profile,
                           String token,
                          FingResultCallback completion);
public void accountInfo(FingResultCallback completion);
public void accountDetach(FingResultCallback completion);
```
The three methods (attach, verify, detach) manage the lifecycle of a Fing Account:

• **ATTACH**: attaches the current hosting app to an account. The operation automatically configures a new account if missing, or update it if already existing, with the given FingAccountProfile object

- **DETACH**: detaches disconnects the kit from the given account ID. The operation detaches also any account-related functionalities such as device enrichment
- **INFO**: returns the state of the currently connected account, if any.

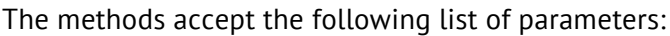

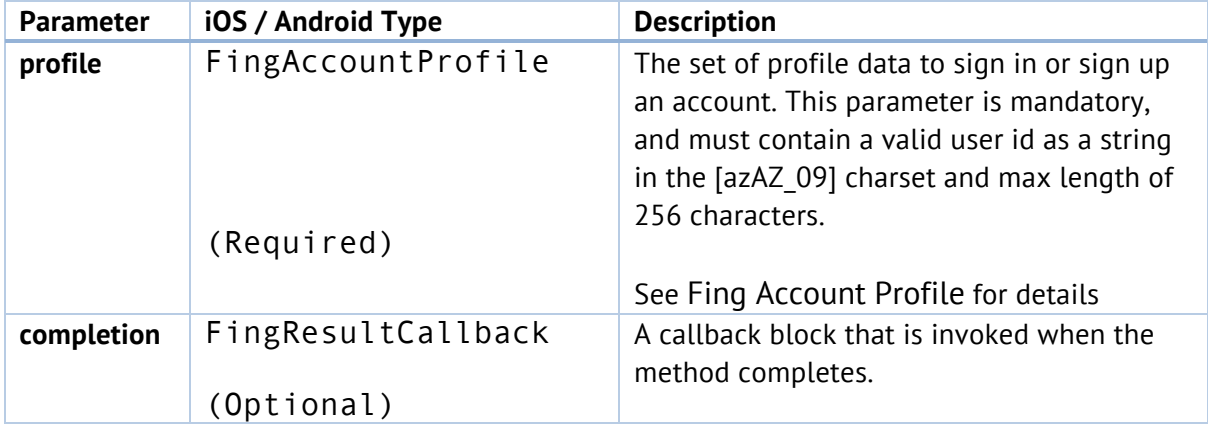

If successful, the completion callback result string contains a JSON-formatted result as described in the following table.

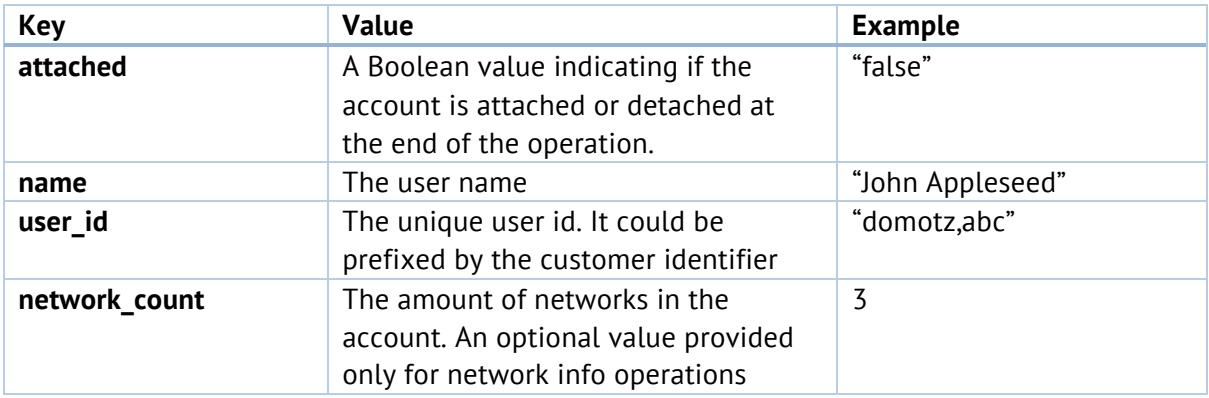

An example JSON is reported below.

#### iOS and Android (JSON)

```
{
  "attached":"true",
  "name":"John Appleseed",
   "user_id":"domotz,abc",
   "network_count":3
}
```
# Fing Account Profile

The following scan options may be specified through the appropriate FingAccountProfile object:

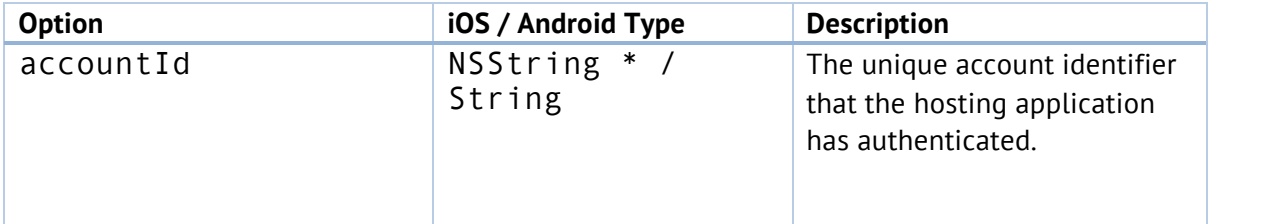

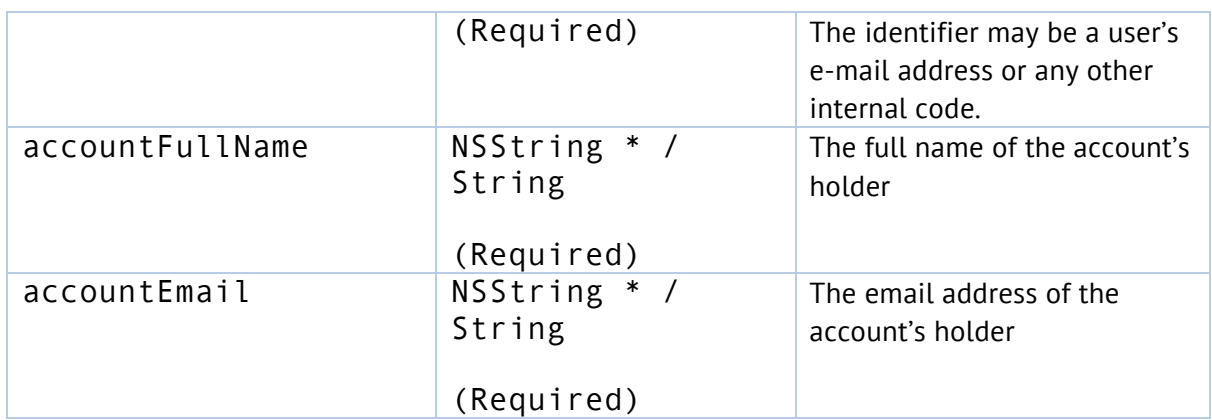

## Network info

The FingKit allows to conveniently retrieve network details from the Wi-Fi the device is connected to. The network details may be retrieve through the following method.

#### iOS (Objective-C)

-(void) networkInfo:(nullable FingResultCallback) completion;

#### Android (Java)

public void networkInfo(FingResultCallback completion);

If successful, the callback contains a JSON-formatted result as described in the following table, and a nil/null error.

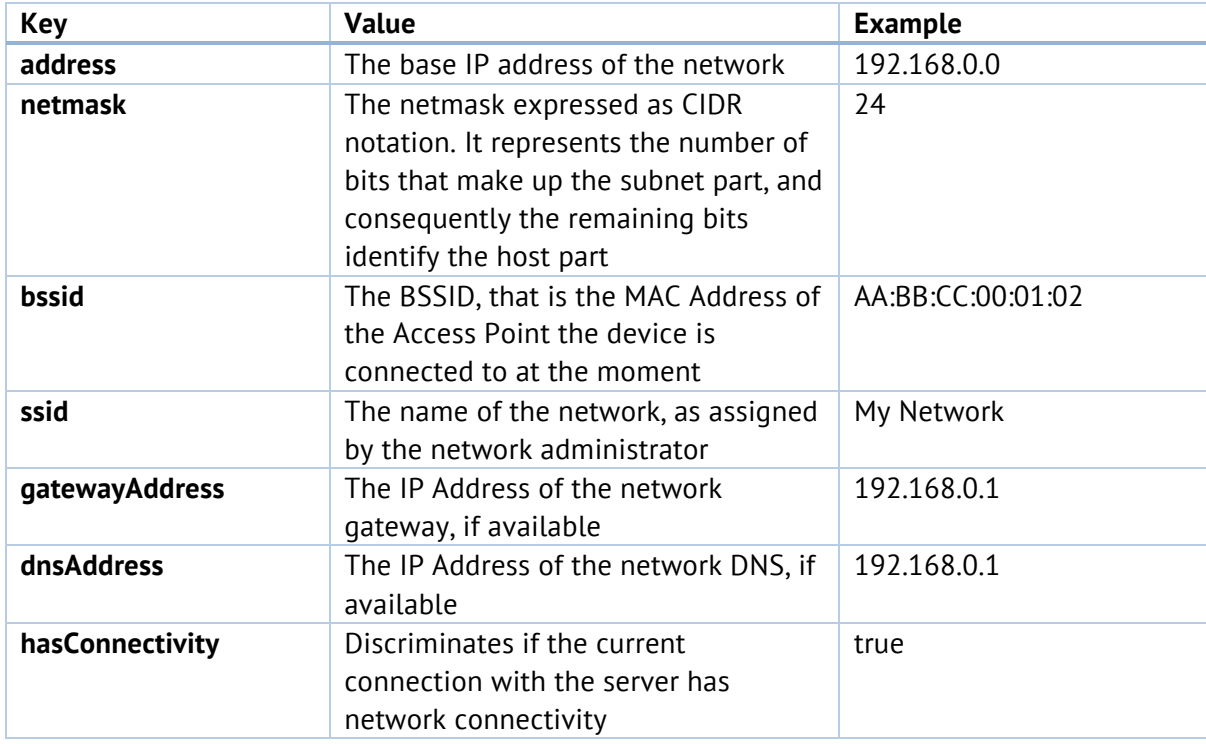

# Network scan

The main functionality is accessed via a single method that performs the scan and enrichment of data, if enabled. The scan is integrated with the Fing Account and Fing Device Recognition Service, based on the features and services enabled on your API key.

### iOS (Objective-C)

```
-(void) networkScan:(nullable FingScanOptions *) options
         completion:(nullable FingResultCallback) completion;
```
Android (Java)

```
public void networkScan(FingScanOptions options,
                         FingResultCallback completion);
```
If a Fing Account is enabled on your API key, the scan will report also the state of devices from previous executions, and will perform automatic merge of multiple BSSIDs for the same network. As last step of the scan process, the network will be added or updated in the account, enriched and send to the hosting App.

The scan progress is delivered asynchronously to a completion handler, so that hosting Apps can be informed and display the progress of the execution.

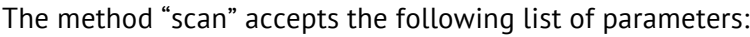

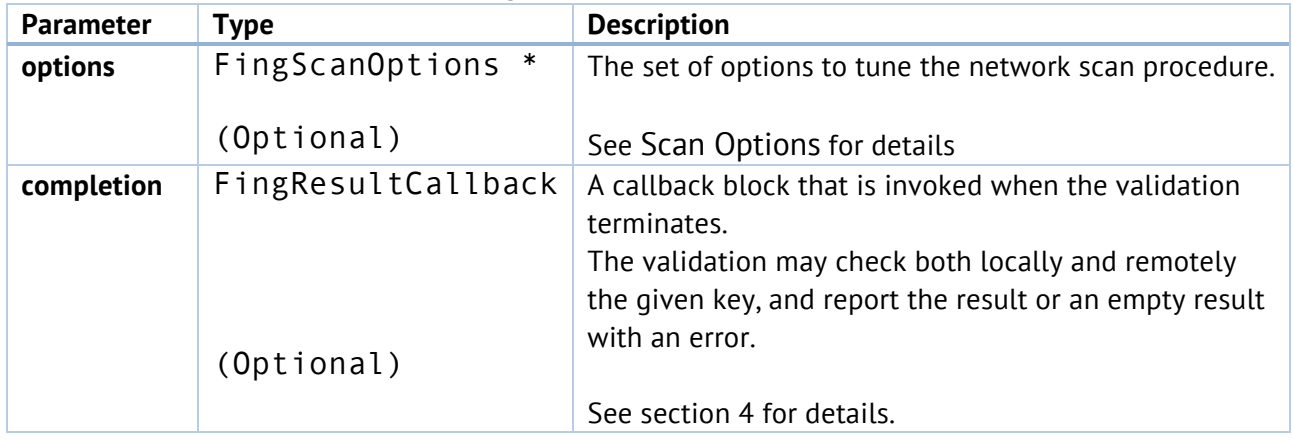

# Scan Options

You may enable and tune the scan process through a set of Options. The following scan options may be specified through the appropriate FingScanOptions object:

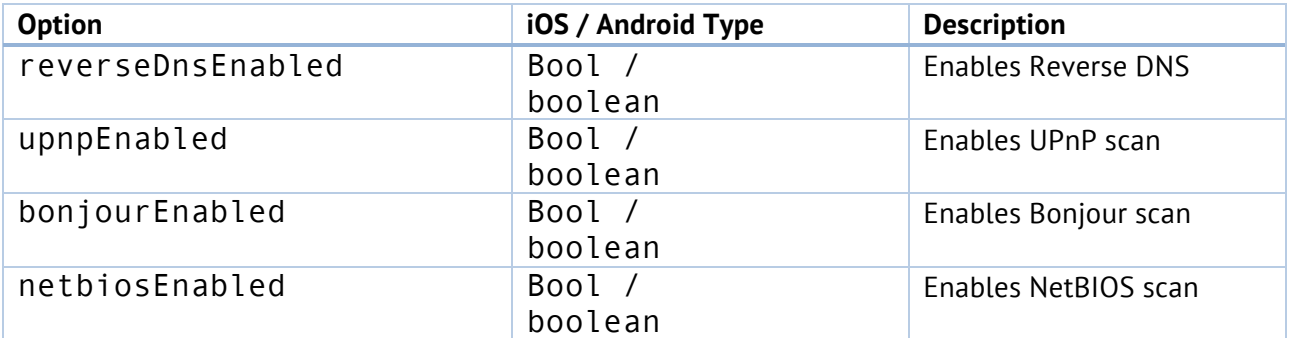

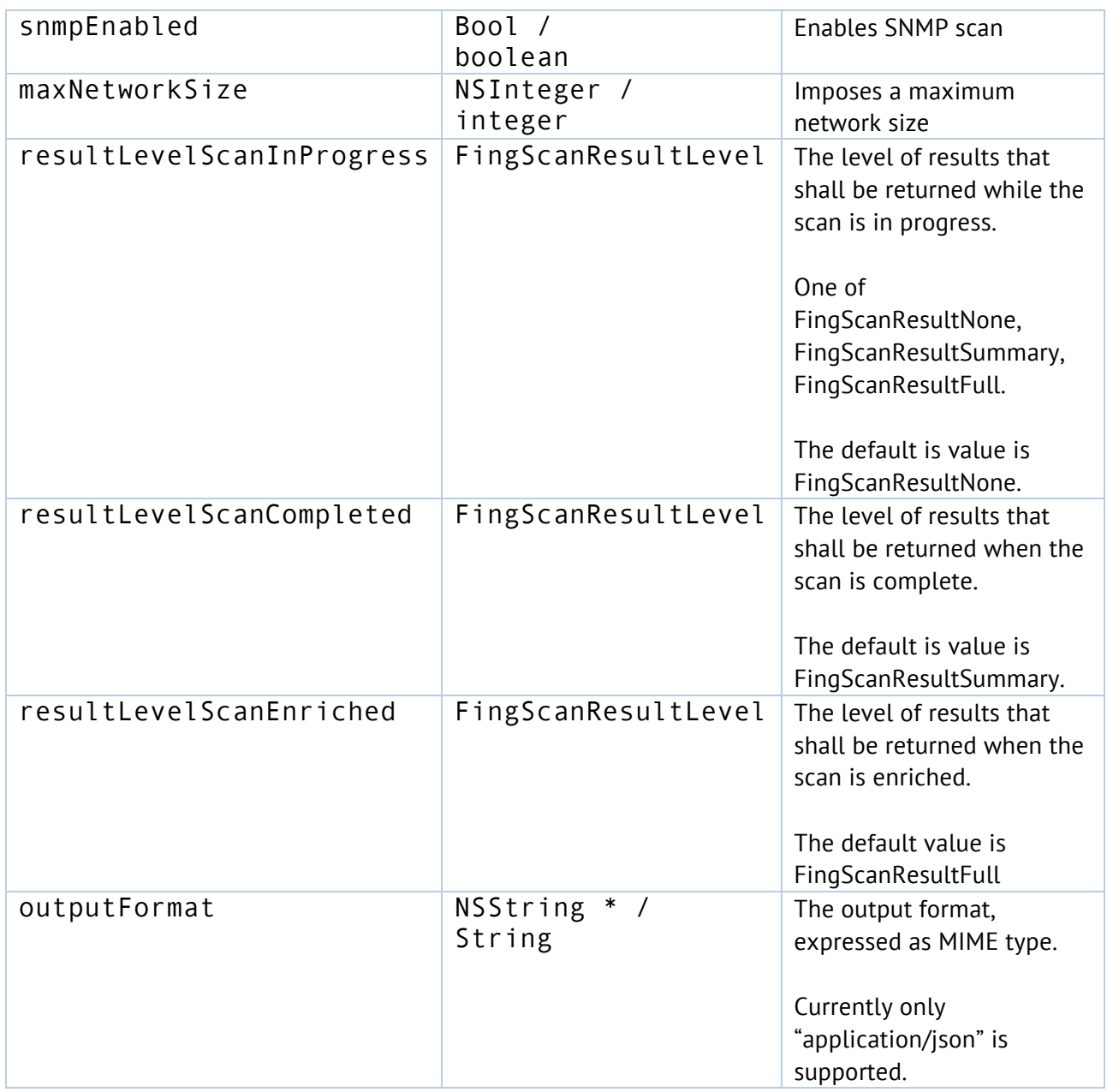

Please note that scan options are supported only on iOS at the moment.

# **4.The data structure of a Fing scan**

Regardless of the platform being used, the FingKit returns the same set of results in the requested format. At the moment, JSON format is supported, which allow an easy integration with any kind of hosting app or process.

Since iOS 11, MAC addresses may not be retrieved for the local device and the scanned device, and are therefore not reported in the JSON result.

### Summary dataset of the network

For the current network, Fing will provide a JSON data structure describing the network details and analyzed properties. This is the set of details returned at Summary level.

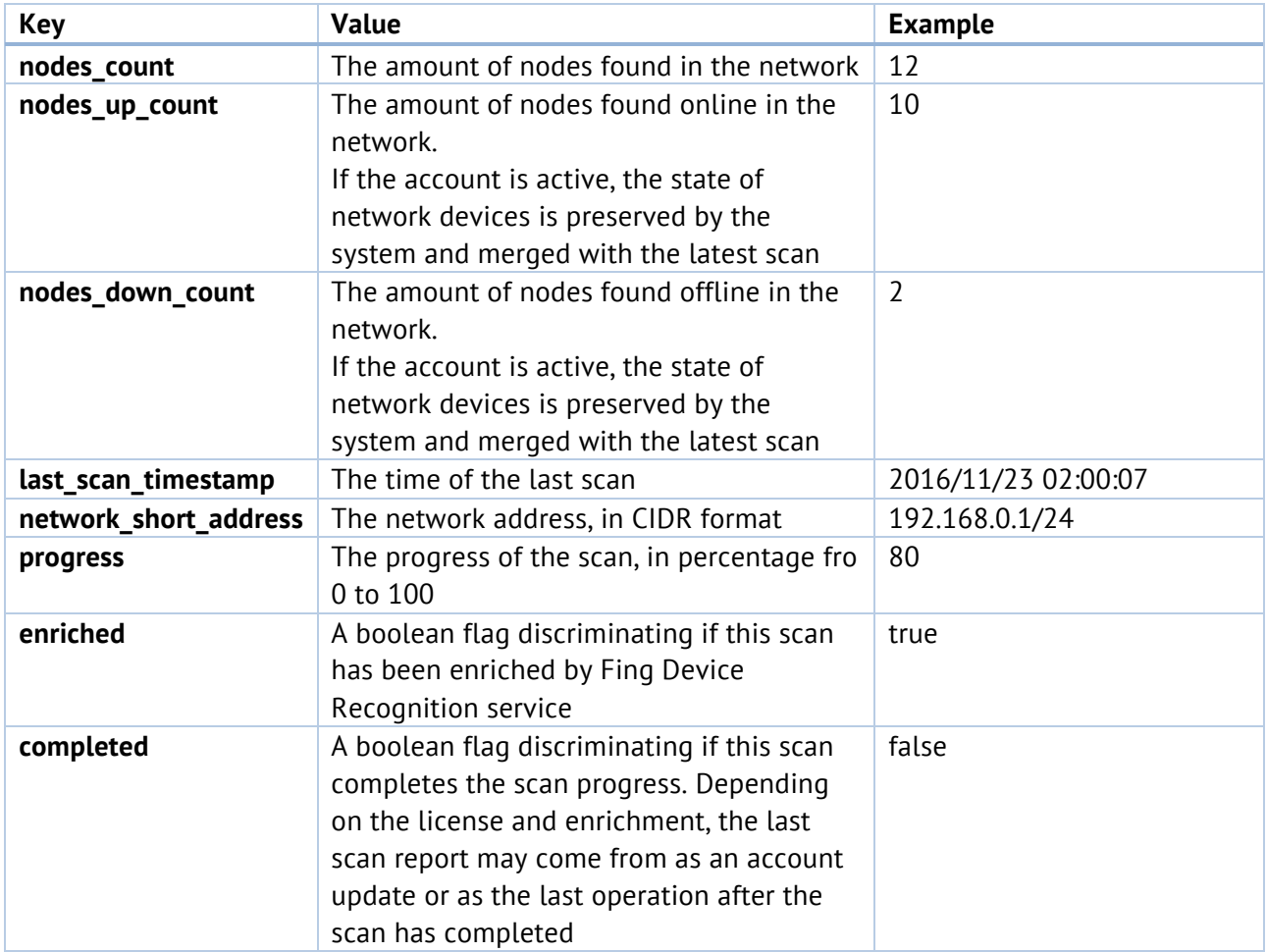

## Extended dataset of the network

This is the set of details returned at Full level, in addition to all the details provided at Summary level. This structure is contained in the "network" JSON key.

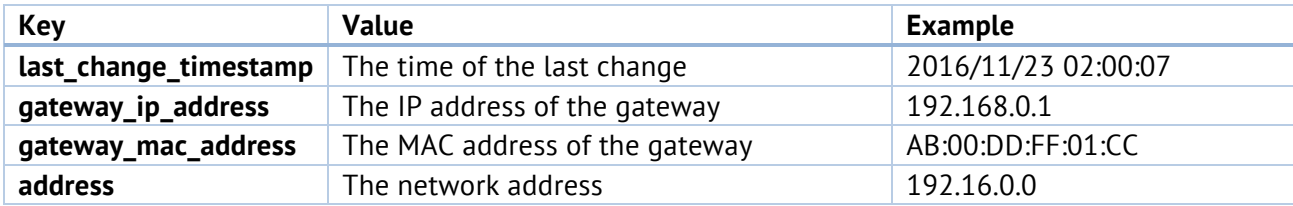

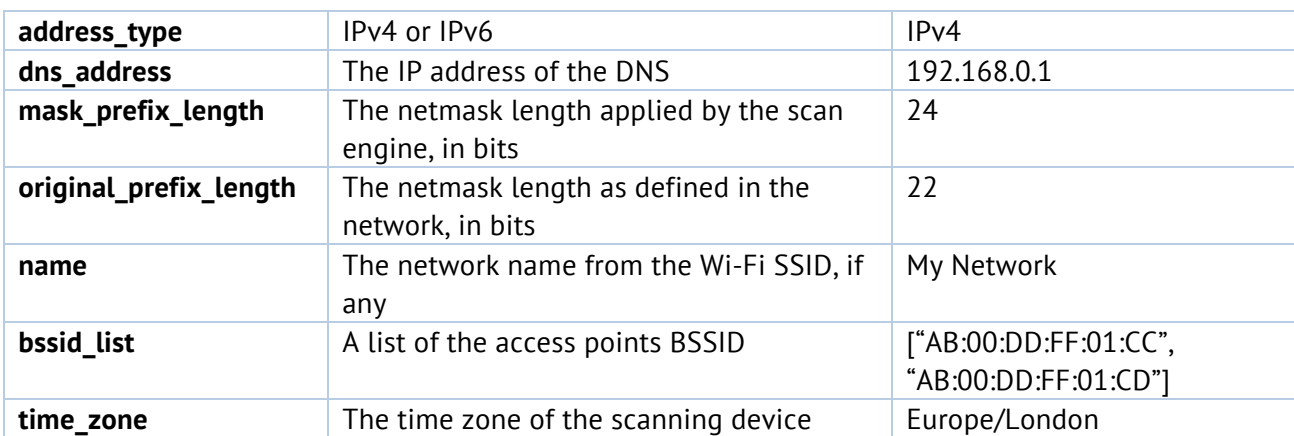

### Service Provider dataset

If internet connection is available, the scan reports also additional details on the ISP connection and location. Some of these details may not be available, depending on the user's connection.

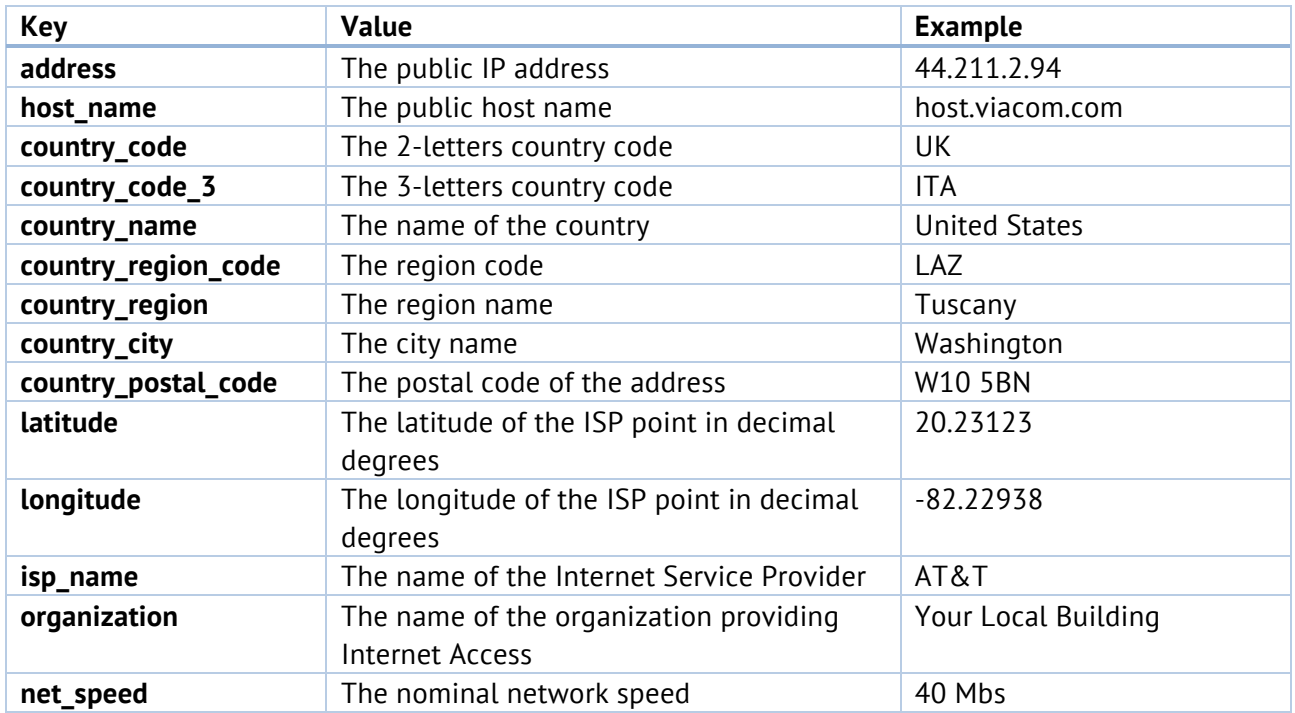

#### Network node base dataset

For each identified device, Fing will provide a data structure describing the network details and analyzed properties.

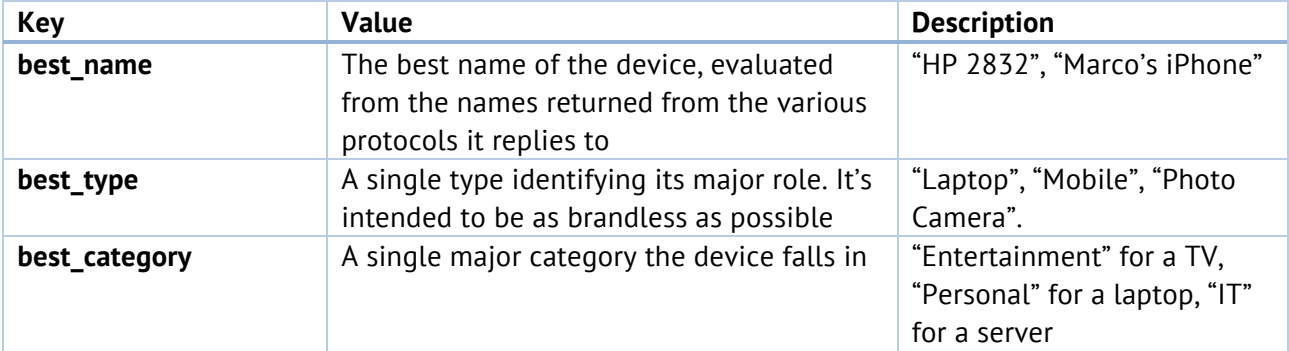

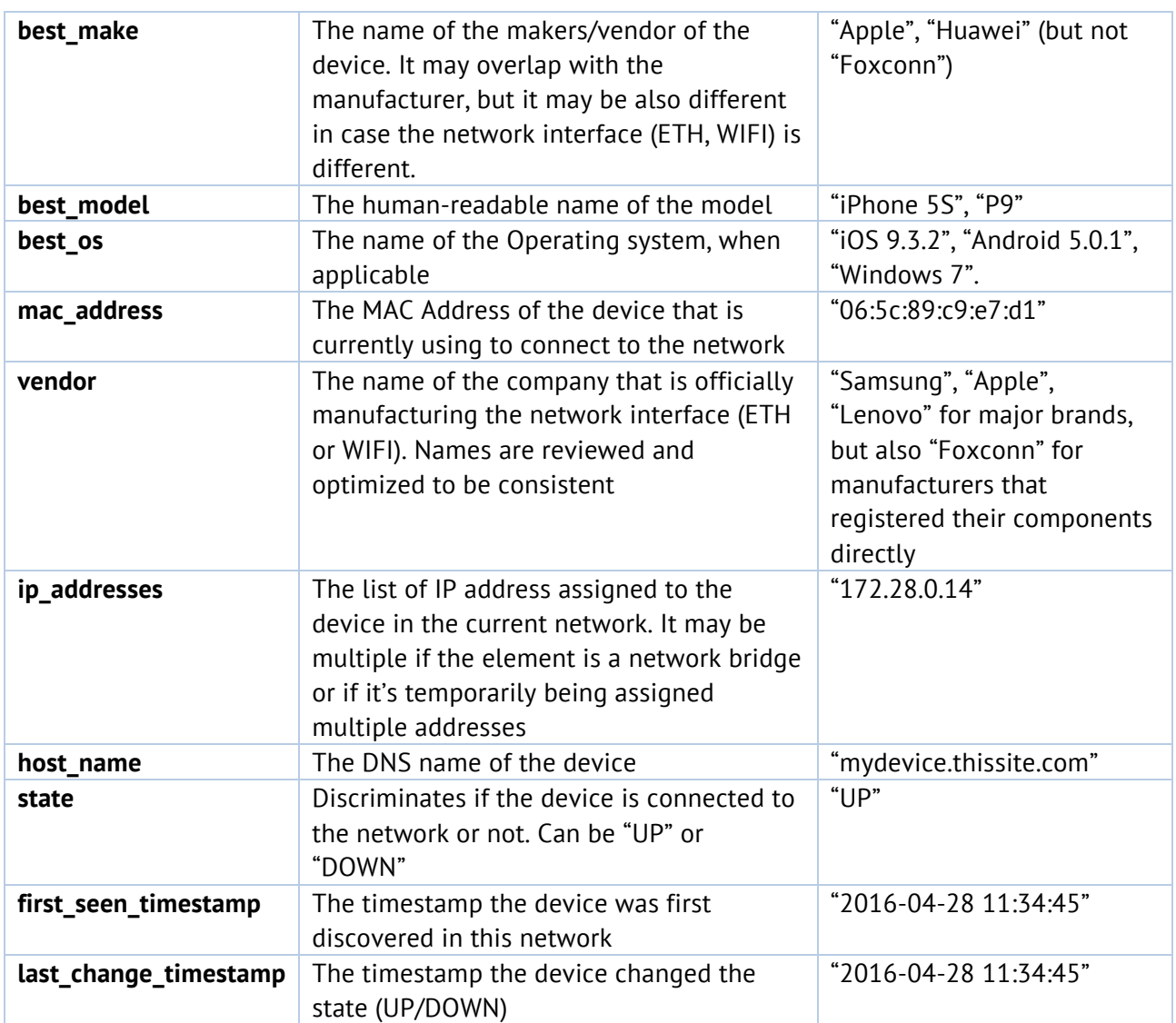

## Network node extended dataset for NetBIOS

In addition to general-purpose properties, Fing exports for NetBIOS the following JSON structure, contained in the "netbios" JSON key.

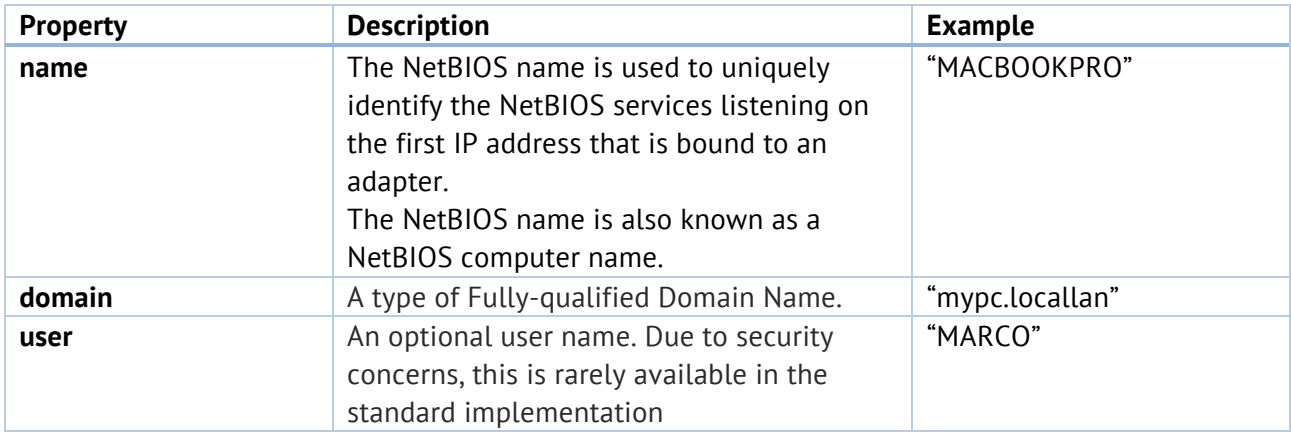

## Network node extended dataset for Bonjour

In addition to general-purpose properties, Fing exports for Bonjour the following JSON structure, contained in the "bonjour" JSON key.

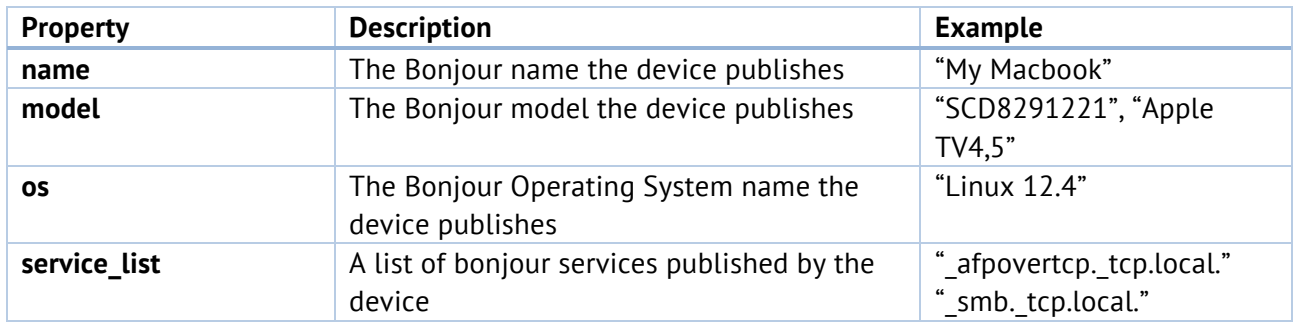

# Network node extended dataset for UPnP

In addition to general-purpose properties, Fing exports for UPnP the following JSON structure, contained in the "upnp" JSON key.

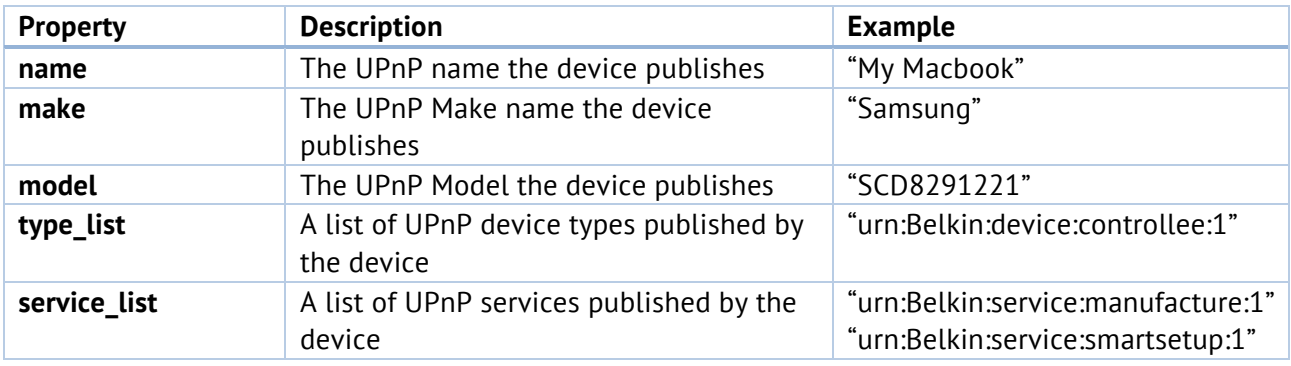

## Network node extended dataset for SNMP

In addition to general-purpose properties, Fing exports for SNMP the following JSON structure, contained in the "snmp" JSON key.

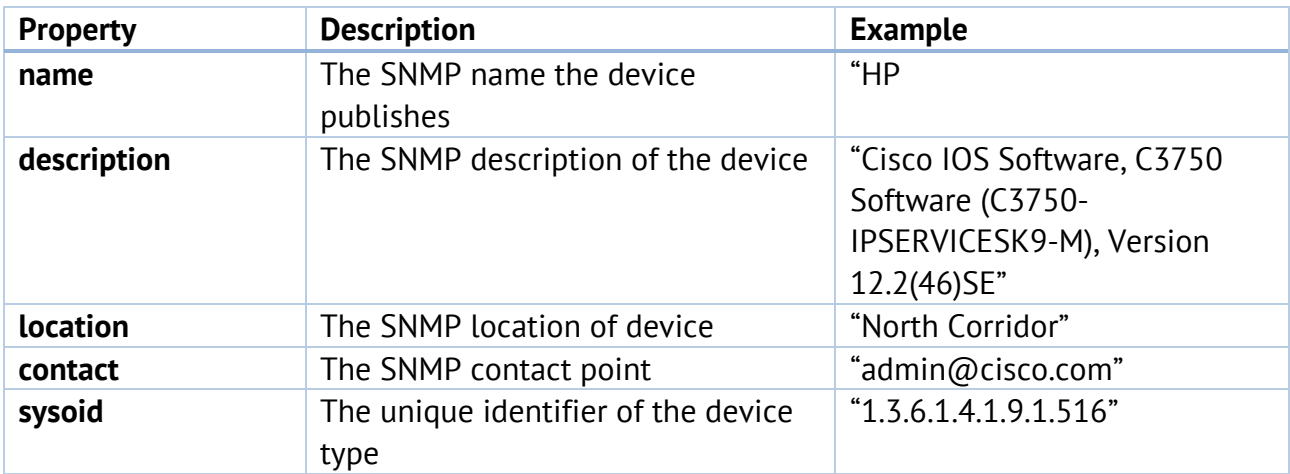

# Network node extended dataset for DHCP

In addition to general-purpose properties, Fing exports for DHCP the following JSON structure, contained in the "dhcp" JSON key.

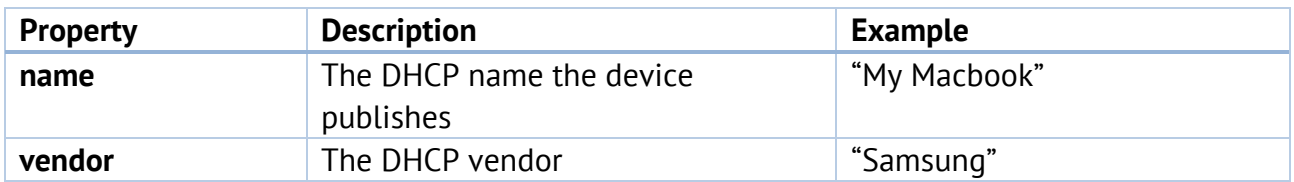

### The type of devices the Kit recognizes

For each device, Fing will analyze all the details and provide the best match among its supported types and categories. The list is reviewed and grows constantly as our Machine Learning system evolves.

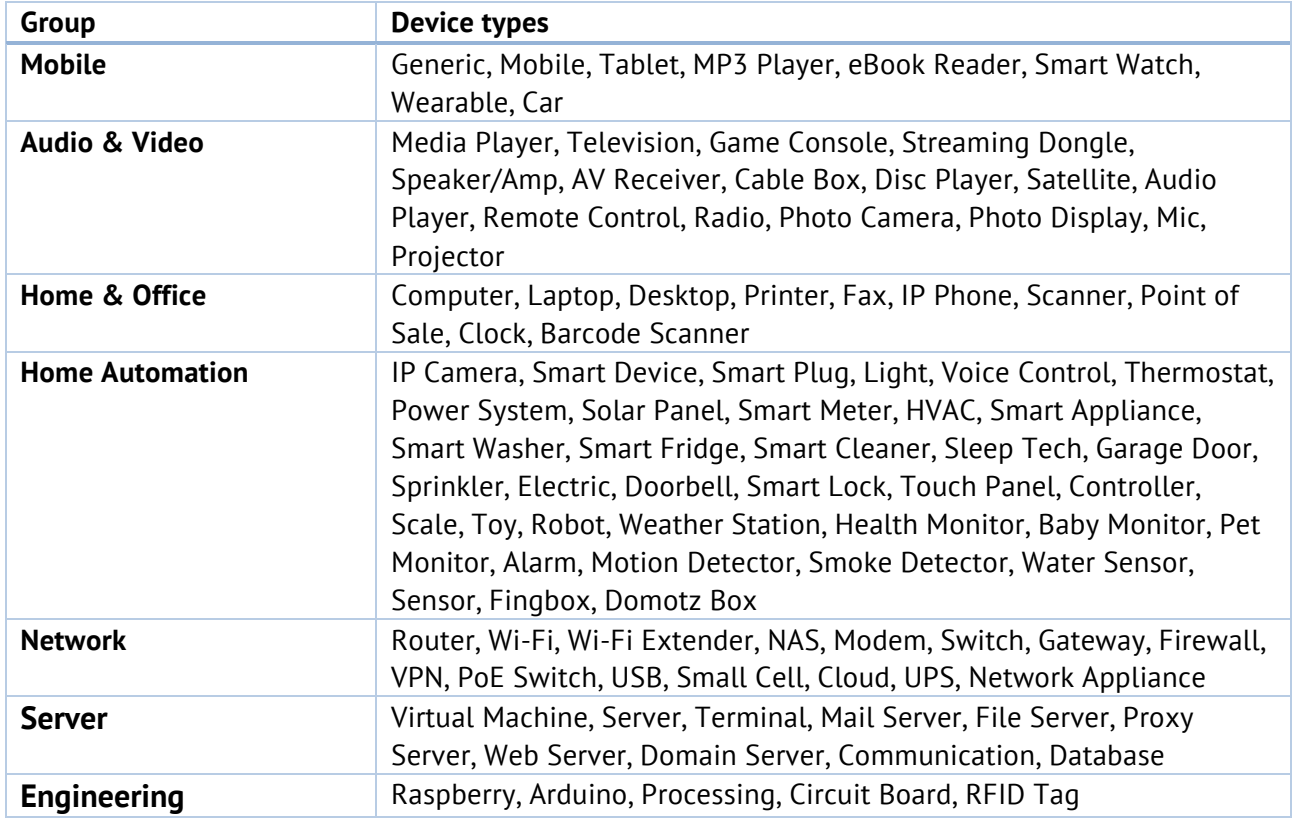

# **5.** Integrate FingKit using Apache Cordova

FingKit may be used also through systems that rely on cross-platform mobile development toolkit based on Apache Cordova, such as Ionic 1 and 2, PhoneGap and similar. All such platforms rely on Javascript development and specific plugins that extend the core functionality to interact with additional frameworks.

In order for the plugin to work correctly, you shall use the default tools (npm) to install the system, the plugin and the dependencies mentioned in this document. A typical workflow includes the following steps:

- Install the basic system
	- o npm install
	- o bower install
- Install iOS or Android platforms
	- o ionic platform add ios
	- o ionic platform add android
- Install the FingKit plugin
	- o ionic plugin add ./fingkit
- if not already present, **manually add Fingkit.framework in the embedded binaries of your Xcode project**
- Build for the target platforms
	- o ionic build ios
	- o ionic build android

The Apple App Store may require to strip the framework of the Intel-based architectures used for testing locally on the iPhone Simulator (i386 and X86\_64). You may remove these architectures from the FingKit with the following commands

```
lipo -remove i386 FingKit.framework/FingKit -output 
FingKit.framework/FingKit
lipo -remove x86_64 FingKit.framework/FingKit -output 
FingKit.framework/FingKit
```
# **6. Integrate FingKit on embedded devices**

FingKit embedded is as a command-line tool. The integration is designed to be flexible and loosely coupled with the hosting environment, leveraging standard mechanism of communications available on every platform.

To ensure decoupling of runtime and dynamic dependencies, FingKit Embedded runs as a separate command (or service, or daemon) in the embedding environment, thus isolating the execution of the command from the caller's environment. The process is configured through a configuration file, and generates output to a destination folder.

# How does it work?

FingKit can run continuously or for a configured number of rounds, generating output discovery files in the configured destination folder, one for each scan. The output discovery file format is JSON and follows the specs described in section 4. The File name is controlled by a configuration file, and by default it contains the date and time info.

The default configuration will generate files containing Year, Month, Day, Hour, Minutes, Seconds.

Default output file name example

discovery-20161104134534.json

# Available platforms

FingKit is a cross-platform solution, supporting many of the most common platforms used in embedded and desktop devices. As the potential number of combinations is huge, the table groups the supported platforms in three categories: Kernel, Operating System and Package. Every combination of these option is supported.

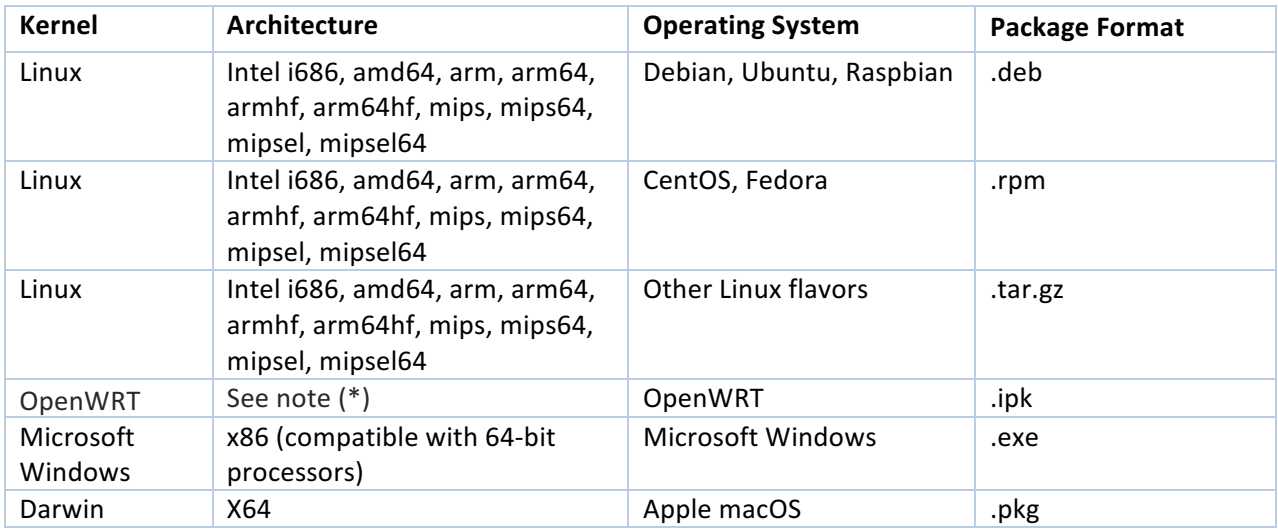

(\*) Available for the standard target/subtarget of **Chaos Chalmer** version. Click here ( https://wiki.openwrt.org/doc/howto/build#image\_configuration ) for further information.

# Configuration of the FingKit

The kit is configured through a simple configuration file in the standard properties format, that is a list of key=value pairs, one for each line. Comments are supported by means of special character #. The backslash (\) char is sequence escaper.

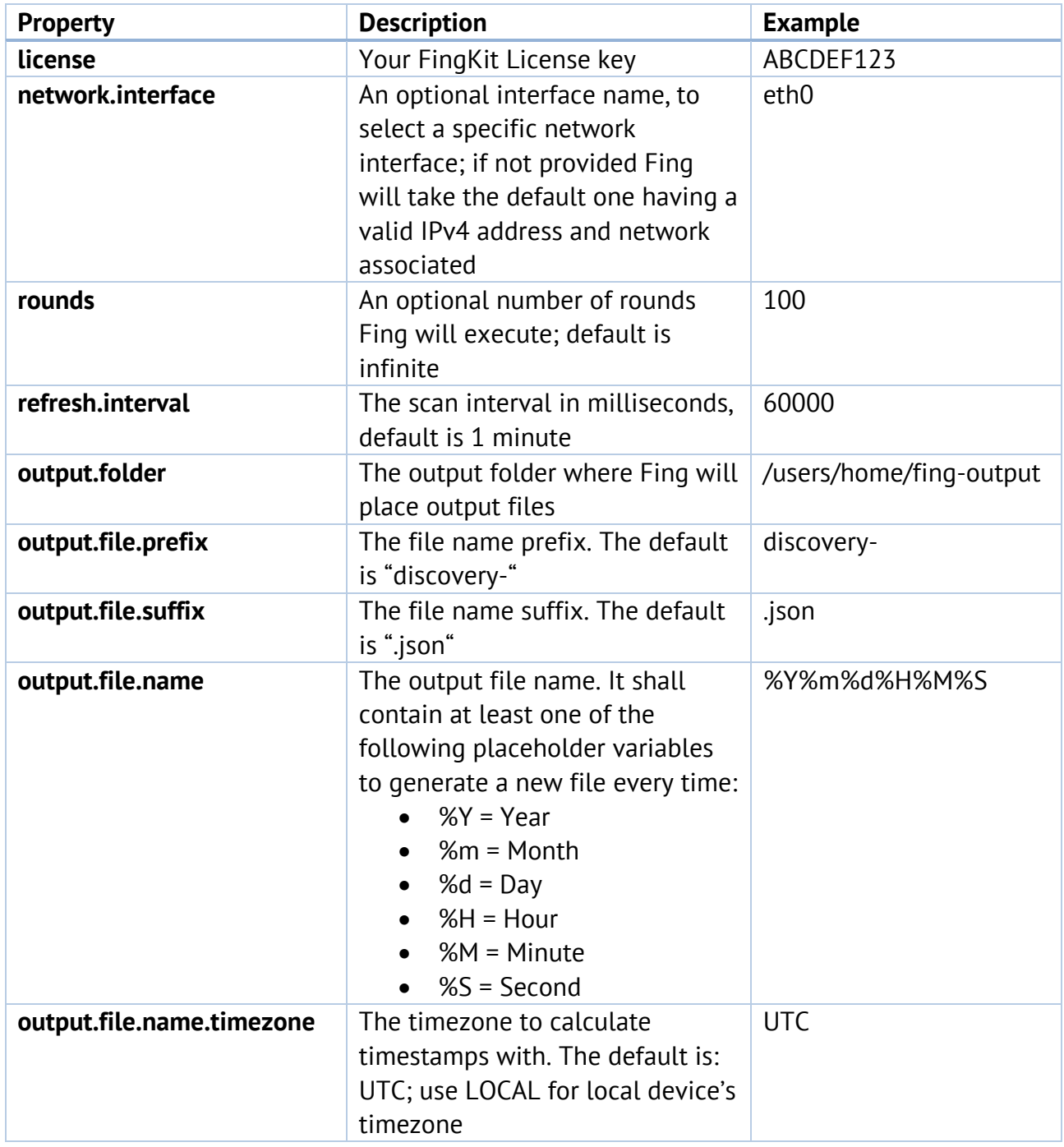

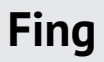

## **Execution of FingKit**

FingKit Embedded runs as a fing command and, requiring root/Admin privileges, because it leverages low-level network programming. You must make sure it runs as root user or with sudo.

Example of FingKit command-line execution on a linux-based device

> sudo fing --silent --kit /path/to/my/config

*Linux/Rasp/Mac*: Fing can also be started in background/daemon mode.

*Windows*: FingKit can be installed as a Windows service to automatically start when computer is booted.

Sample usage and Demo mode

FingKit supports a demo mode that doesn't require a license.

> sudo fing --kit demo

Please note that without a valid license key, FingKit works slower than normal, performing network activities at slower, random times. If a destination folder is not provided, FingKit write the output to the system temporary folder.

## **FingKit on Docker**

FingKit can run also inside lightweight containers such as Docker, which is a self-contained, isolated images ideal for testing and for an easier and safer deployment.

Docker can generate an image on your system from a remote URL pointing to the tarball file on our website; please contact us for the latest URL and version number to ensure you will be using the latest version. On your hosting machine where docker is installed, you shall write the following command:

> docker import <url> registry.fing.io/docker/kit:<version>

You now have a ready-to-go docker image in your system. You just need to specify how the image will communicate with the hosting machine; being an isolated container, these inputs and ouputs must be "mounted", i.e. connected with the outside world.

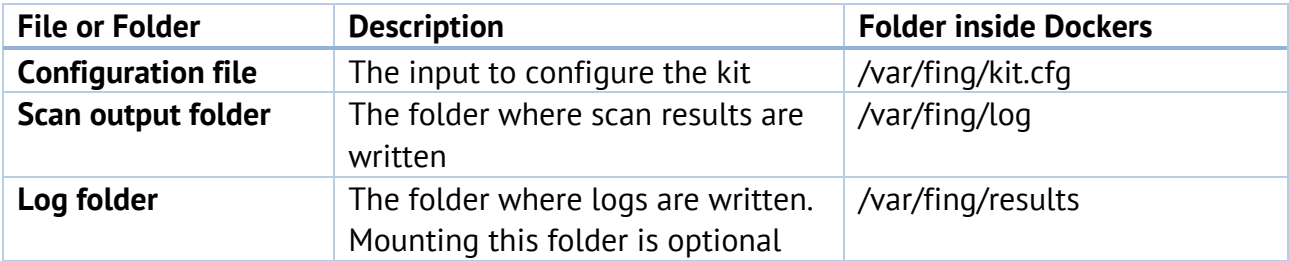

Your final Docker execution command shall specify how to bind these locations inside docker to locations into your hosting device, as in the example below.

```
docker run \
 --name fing-kit \
 --net=host \
 --mount type=bind,source=/location/on/host/kit/cfg,target=/var/fing/kit.cfg \
 --mount type=bind,source=/location/on/host/kit/out,target=/var/fing/results \
 --mount type=bind,source=/location/on/host/kit/log,target=/var/fing/log \
 registry.fing.io/docker/kit:<version>
```
You do not have to launch any command: you just need to run the docker mounting the proper directories on the host file system. Below the description of the command options:

- [--name] Specifying the container's name helps in identifying it inside your docker network. It's an *optional* parameter.
- [--net] The container requires the access to the host network to perform the scan. It's a *mandatory* parameter.
- [--mount] The container requires mounting points to bind inputs and outputs:
	- o The kit file is expected to be in /var/fing/kit.cfg inside the docker file system. You shall mount this file from the host system (see first mount option). It's *mandatory*. The paths inside the k<sub>1</sub> t . c f g file must refer to the docker file system. We suggest to keep /var/fing/results as output folder and /var/fing as kit folder and use the mount options to bind them with the proper folders in the host system.
	- $\circ$  The output. folder property in your kit. cfg should specify a mounted folder inside Docker file system, to export the results into the host system (see the second mount options). It's a *mandatory* parameter.
	- $\circ$  If you want to look at the fing-kit log on the host system, you may think to mount the log folder on the host system (see the third mount options). This parameter is *optional*.

Please refer to the official documentation of Docker for any further details.

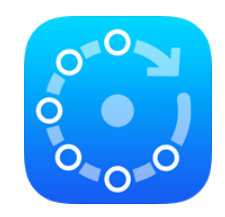

www.fing.io